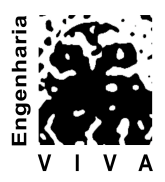

# Projeto e Implantação de Um Curso Piloto Realizado Pelo Grupo PET - Tele Para Alunos do Curso de Engenharia de Telecomunicações da UFF

Roberto Brauer Di Renna<sup>1</sup>; Thiago Elias Bitencourt Cunha<sup>2</sup>; Rodrigo Duque Ramos Brasil<sup>3</sup>; Lorraine de Miranda Paiva<sup>4</sup>; Alexandre Santos de la Vega, Dr.<sup>5</sup>

> robertobrauer@telecom.uff.br, PET - Tele/UFF, Brasil thiagobitencourt@id.uff.br, PET - Tele/UFF, Brasil rodrigobrasil@id.uff.br, PET - Tele/UFF, Brasil lorrainepaiva@id.uff.br, PET - Tele/UFF, Brasil delavega@telecom.uff.br, TET/TCE/UFF, Brasil

#### **Resumo**

O presente trabalho tem por objetivo apresentar o desenvolvimento e o resultado do curso piloto Oficina de Arduino realizado pelo grupo PET - Tele na Universidade Federal Fluminense (UFF). O projeto consistiu no ensino de aspectos introdutórios de eletrônica e de programação, através de práticas que se utilizam do *kit* de desenvolvimento Arduino, para os alunos do primeiro per´ıodo do curso de Engenharia de Telecomunicações da UFF. Como resultado, obteve-se uma avaliação positiva por parte dos alunos. Outro objetivo do projeto, atualmente já alcançado, foi a criação de uma disciplina optativa, baseada nos padrões do curso piloto.

Palavras-chave: Programa de Educação Tutorial (PET), Inserção em Curso de Graduação, Ensino de graduação, Microcontrolador, Arduino.

#### **Abstract**

This paper presents the development and outcome of the prototype Arduino Workshop offered by PET-Tele group at the Universidade Federal Fluminense (UFF). The project consisted of teaching first semester UFF Telecommunication Engineering undergraduates, introductory aspects of electronics and programming, using the Arduino development kit The students gave the course a positive review. The project also reached another goal: the creation of a standard discipline, based on the guidelines of the prototype course.

Keywords: Programa de Educação Tutorial (PET), Inclusion in Undergraduate Qualification, Undergraduate Education, Microcontroller, Arduino.

#### **Resumen**

Este estudio tiene como objetivo presentar el desarrollo y los resultados del curso piloto Taller de Arduino llevado a cabo por el grupo TEP-Tele en la Universidad Federal Fluminense (UFF). El proyecto consistió en la enseñanza de aspectos introductorios de electrónica y programación, a través de algunas pr´acticas que utilizan el kit de desarrollo Arduino para los estudiantes del primer periodo del curso de Ingeniería de Telecomunicaciones de la UFF. Como resultado, se obtuvo una evaluación positiva por parte de los alumnos. Otro de los objetivos del proyecto, en la actualidad ya alcanzado, fue la creación

Histórico do Artigo: Recebido em 31 de dezembro de 2014. Aceito em 15 de abril de 2015. Publicado online em 22 de dezembro de 2015. Trabalho originalmente publicado nos anais do XLII Congresso Brasileiro de Educação em Engenharia (COBENGE), realizado em Juiz de Fora-MG e atualizado com o objetivo ser publicado neste periódico.

de una materia electiva, basado en los estándares del curso piloto.

*Palabras claves:* Programa de Educación Tutorial (PET), Inserción en Cursos de Pregrado, Enseñanza en el Pregrado, Microcontrolador, Arduino.

### **1. Introdu¸c˜ao**

Várias foram as motivações para o desenvolvimento desse trabalho. O Programa de Educação Tutorial (PET) [1], financiado pelo Ministério da Educação (MEC), exige que os bolsistas dos grupos PET, ao serem submetidos a uma formação complementar, desenvolvam atividades que possuam, cada uma delas, itens relativos às áreas de Pesquisa, Ensino e Extensão, bem como consigam algum tipo de penetração no Curso ao qual o seu grupo pertence. Nesse sentido, tanto para cumprir um dos requisitos do Programa PET, que  $\acute{e}$  a produção, a manutenção e a disponibilização gratuita, de material didático autoral, como para incentivar essa prática, que não é regularmente desenvolvida ao longo do Curso de graduação em questão, a mesma  $\acute{e}$  inserida entre as atividades regulares do Grupo PET do Curso de Engenharia de Telecomunicações da Universidade Federal Fluminense (PET - Tele) [2].

O curso piloto de Arduino surgiu na ideia de acrescentar aos alunos da graduação uma ferramenta prática e versátil que os auxiliem no desenvolvimento de projetos. Em adição, a oficina apresentaria aos alunos conhecimentos básicos de eletrônica e de programação. Como consequência, o projeto atenderia a requisitos do Programa PET, complementando a formação acadêmica dos alunos do Curso de graduação e dos integrantes do Grupo PET - Tele, além da colaboração do grupo para a melhoria do Curso de graduação.

O Grupo PET - Tele já trabalha com o *kit* de desenvolvimento Arduino [3] desde 2010. Após ter conhecimento da existência do Arduino, o Grupo adquiriu uma unidade e realizou um grupo de estudos sobre o *kit*. Em função disso, alguns pequenos projetos foram realizados por integrantes do Grupo e foi redigido um material didático. Esse documento sofre manutenção constante, já foi publicado em congresso nacional [4] e tem sido referenciado [5]. Oficinas de curta duração sobre o *kit* foram organizadas pelo Grupo em eventos oficiais da Escola de Engenharia e/ou da UFF. As breves oficinas evolu´ıram para minicursos.

Com o aumento da demanda pelas oficinas e minicursos, o Grupo decidiu organizar um curso sobre Arduino, abordando ainda tópicos básicos em Eletrônica e em Computação, que é apresentado nesse trabalho. Optou-se por aulas essencialmente práticas. O curso cumpriu um total de oito aulas, tendo uma duração de duas horas por aula. Ao final do curso, foi realizada uma pesquisa com os alunos, para que fosse feita uma avaliação geral do projeto, com o intuito de corrigir possíveis erros e realizar futuras melhorias. Baseado no resultado positivo do curso piloto, foi proposta, aprovada e já implantada, uma disciplina optativa que segue o modelo do curso.

A seguir, é apresentado um resumo do projeto educacional desenvolvido. A Seção 2 lista algumas motivações e alguns objetivos do projeto. O histórico do Arduino no grupo PET - Tele é relatado na Seção 3. A Seção 4 traz o planejamento do curso e o conteúdo abordado. A implantação do curso piloto é discutida na Seção 5. A Seção 6 apresenta a pesquisa de satisfação realizada. Finalmente, as conclusões e os trabalhos futuros são apresentados na Seção 7.

### **2. Motiva¸c˜oes e objetivos**

Inúmeras foram as motivações para que o curso fosse criado e obtivesse sucesso, as quais são relatadas a seguir.

Dado que uma das inúmeras metas do Programa PET é a tentativa de inserção do grupo PET no seu Curso de graduação, com o objetivo de colaborar para a sua melhoria, o Grupo PET - Tele busca realizar atividades que sigam essa linha.

Como diversos integrantes tinham interesse em estudar o *kit* de desenvolvimento Arduino, procurou-se direcionar os esforços de aprendizado para a elaboração de um curso piloto, denominado Oficina de Arduino,

com a ideia de oferecer aos alunos do primeiro semestre do Curso de Engenharia de Telecomunicações da UFF uma oportunidade inédita: um curso preparado por pessoas com uma visão mais próxima da deles, com um conteúdo complementar em relação à matriz curricular e com uma dinâmica de aula diferente, baseada fortemente em práticas.

A intenção era apresentar conteúdos através de uma ferramenta que ainda pode ser considerada nova em sala de aula, mas que já é de conhecimento e de interesse dos próprios alunos, bem como complementar a formação acadêmica dos próprios integrantes do Grupo.

Embora o trabalho com o Arduino dentro do Grupo já tenha se iniciado em gerações anteriores, os integrantes atuais enfrentaram um enorme desafio: dominar o assunto em questão, reorganizar e ampliar o material didático autoral do Grupo, redigir novos materiais didáticos para o curso proposto, planejar o curso, planejar as aulas, planejar as atividades de cada aula, organizar o tempo de aula, catalogar o material a ser utilizado em cada aula e planejar a avaliação. Tais atividades envolvem diversas competências, as quais não são normalmente trabalhadas em um Curso de graduação em Engenharia.

Dessa forma, diversos objetivos foram atingidos. Os integrantes do Grupo envolveram-se com a pesquisa e a aquisição de novos conhecimentos técnicos, bem como na sua organização. Além disso, passaram por um processo de elaboração de material escrito, o que não costuma ser exigido dos alunos do Curso de graduação. Por fim, trabalharam a iniciação à docência em todas as suas dimensões. Por sua vez, os alunos que se propuseram a fazer o curso passaram por um processo de aprendizado diferente do normalmente utilizado nas disciplinas regulares. E, apesar de estarem no primeiro semestre do curso, foram apresentados, através de situações práticas, a conteúdos técnicos que serão posteriormente abordados de uma forma teórica e mais profunda em uma ou mais disciplinas regulares do seu curso de graduação.

O Grupo PET - Tele espera, desse modo, estar colaborando para uma melhoria em diversas vertentes: seus integrantes, os demais alunos e o curso de graduação como um todo.

# **3. Histórico do Arduino no grupo PET - Tele**

O Grupo PET - Tele j´a trabalha com o *kit* de desenvolvimento Arduino [3] desde 2010. Inicialmente, a existência do dispositivo foi discutida em reunião do Grupo por iniciativa do então integrante Alvaro Fernandes de Abreu Justen. Uma vez despertado o interesse do Grupo, o tutor adquiriu uma unidade e fomentou um grupo de estudos sobre o *kit*. Altamente motivados pelo assunto, alguns dos integrantes decidiram comprar suas próprias unidades e realizaram pequenos projetos experimentais.

Como norma de trabalho do Grupo, foram redigidos um primeiro material didático e, em seguida, um artigo sobre ele, que foi publicado em 2011 [4]. Também como norma de trabalho do Grupo, esse documento sofre manutenção constante. Ainda em 2011, o Professor Doutor Felipe Nascimento Martins, do Instituto Federal de Educação, Ciência e Tecnologia do Espírito Santo (IFES), pediu autorização, via *e-mail*, para referenciar nossa apostila para os seus alunos do Curso de Engenharia de Controle e Automação. Mais recentemente, o *link* para o tutorial denominado "Introdução ao *kit* de desenvolvimento Arduino", do portal do Grupo PET - Tele, foi referenciado no portal da Olimpíada Brasileira de Robótica [5], seção Modalidade Prática (MP), subseção Material para Robôs, tópico Programando e Criando Robôs com Arduino.

Oficinas com caráter essencialmente prático e de curta duração foram realizadas pelo Grupo em eventos oficiais organizados pelo próprio PET - Tele (Semana de Telecomunicações - SeTel), pela Escola de Engenharia (Semana de Engenharia) e/ou pela UFF (Agenda Acadêmica). Nessas oficinas, o *kit* foi apresentado e algumas práticas simples foram realizadas: leitura de valor de tensão elétrica em circuito resistivo, leitura indireta de estado de botão (apertado/liberado) por meio de leitura de tensão elétrica, acendimento/apagamento de LED (Diodo Emissor de Luz), acionamento de *buzzer* (dispositivo sonoro), entre outras. Com o tempo, as breves oficinas evoluíram para minicursos, sendo um pouco mais estruturadas.

Com tal divulgação do Arduino por parte do Grupo PET - Tele, além da sua crescente utilização tanto na área acadêmica quanto no mercado de trabalho, alunos de alguns dos Cursos da Escola de Engenharia da UFF começaram a demandar mais oficinas e minicursos.

Com o aumento da demanda pelas oficinas e minicursos, alguns dos integrantes do Grupo decidiram organizar um novo curso sobre Arduino, abordando ainda tópicos básicos em eletrônica e em computação, o qual é apresentado nesse trabalho.

Levando em consideração as condições de infraestrutura, equipamentos disponíveis e público alvo, eles estudaram o assunto, pesquisaram práticas existentes e propuseram novas práticas, complementando o material didático existente (tutorial sobre o Arduino). Além disso, eles ainda desenvolveram dois novos materiais de suporte ao curso. Um deles contendo uma introdução a componentes eletrônicos e outro sobre programação para Arduino. Todos esses documentos encontram-se à disposição no portal do Grupo, para *download* gratuito [6].

O novo curso manteve o car´ater pr´atico das oficinas e minicursos iniciais, por´em com uma pequena abordagem teórica em cada prática realizada. Foi planejado um total de oito aulas, tendo uma duração de duas horas por aula. Para o final do curso, foi preparada uma pesquisa de satisfação, para que fosse feita uma avaliação geral do projeto, com o intuito de corrigir possíveis erros e realizar futuras melhorias. Finalmente, foi proposta, aprovada e já implantada, uma disciplina optativa que segue o modelo do curso.

### 4. Planejamento do curso e conteúdo abordado

Buscando uma maior organização e um melhor planejamento para a implantação do curso piloto, os alunos envolvidos montaram um cronograma de reuniões, para as quais eles deveriam buscar práticas que aliassem interesse dos alunos, facilidade na montagem, componentes disponíveis para utilização, reutilização em projetos de maior porte, entre outros requisitos [3][7]. As reuniões aconteceram em todas as sextas-feiras, de 09:00 às 11:00, com início no dia 14 de junho de 2013. Os três alunos autores deste artigo se reuniam e montavam as práticas durante o dia da reunião. A aluna autora juntou-se posteriormente ao projeto, apresentou sugest˜oes para sua melhoria e colaborou como monitora do curso.

A base para as ideias dos projetos foram os componentes eletro-eletrônicos que já tinham sido comprados pelo Grupo. Os Grupos PET financiados pelo MEC disp˜oe de uma verba anual de custeio para desenvolver suas atividades. Como nem sempre o MEC disponibiliza essa verba a tempo de executar o planejamento, os integrantes buscaram montar projetos com os componentes que já possuíam. Dessa forma, poderiam ser realizados testes e ajustes por um longo período.

A dinâmica das reuniões se deu com os três alunos criando práticas que aliassem interesse e funcionalidade. Cada aluno montou uma prática, em paralelo aos demais, para que o desenvolvimento da estrutura da oficina evoluísse mais rapidamente. A ideia inicial também era que cada um ajudasse os outros, caso houvesse dificuldade com o projeto.

A cada prática terminada, os integrantes escreveram uma instrução de como realizá-la. O objetivo principal ao descrever a prática era adicionar exemplos de projetos ao tutorial já existente.

Paralelamente, o tutor providenciou a aquisição do material necessário à formação de conjuntos (*kits*) individuais contendo, entre outros, um *kit* de desenvolvimento Arduino, uma *protoboard*, fios, componentes eletrônicos variados, organizados em uma caixa adequada.

Ao final das reuniões, os autores chegaram às práticas apresentadas na Tabela 1, juntamente com as datas previstas para o curso piloto, as quais s˜ao resumidamente descritas a seguir.

### **4.1. Introdu¸c˜ao ao Arduino**

Os responsáveis pelo curso são apresentados e o conteúdo geral do curso é discutido. Os alunos são organizados em duplas e os conjuntos (*kits*) individuais são distribuídos entre as duplas. O conteúdo de cada conjunto ´e identificado. O *kit* de desenvolvimento Arduino ´e apresentado, identificando-se nele cada uma de suas partes constituintes e seu respectivo significado. As características principais do Arduino são listadas, de forma a possibilitar um correto uso do *kit*, sem danificá-lo.

| Data.                              | Prática                                                |
|------------------------------------|--------------------------------------------------------|
| 4 de outubro de 2013               | Introdução ao Arduino e primeira prática (Acender LED) |
| 11 de outubro de 2013              | Interação teclado - microcontrolador                   |
| 18 de outubro de 2013              | Leitura de sensor de luminosidade LDR                  |
| 1 de novembro de 2013              | Leitura de sensor de temperatura                       |
| $\overline{8}$ de novembro de 2013 | Controle remoto infravermelho (IR)                     |
| 22 de novembro de 2013             | Jogo Genius                                            |
| 29 de novembro de 2013             | Transmissão de dados via radiofrequência (RF)          |
| 6 de dezembro de 2013              | Acionamento de operações no Linux via IR               |

Tabela 1. Cronograma do curso piloto de *Arduino*.

#### **4.2. Acender LED**

Para os primeiros contatos do aluno com o Arduino, foram escolhidas práticas mais simples, de forma que o aluno seja introduzido gradualmente à plataforma de trabalho. Nesse caso, o circuito utiliza um resistor e um LED (Diodo Emissor de Luz). O mesmo é montado pelo próprio aluno e conceitos sobre como realizar a leitura do código de barras do resistor e sobre a polarização do LED são apresentados. A seguir, são abordadas as primeiras noções da linguagem de programação C, voltadas especificamente para o microcontrolador e para a prática em questão. Ainda são ensinadas a estrutura de programação, a operação do IDE (Ambiente de Desenvolvimento Integrado) chamado *Serial Monitor* e o uso de algumas funções nativas, como a *pinMode(pin,Mode)*, a *delay(time)* e a *digitalWrite(pin,value)*.

#### **4.3. Intera¸c˜ao teclado - microcontrolador**

A plataforma Arduino possui, em sua composição, um conversor USB/Serial, que permite a troca de dados entre o seu microcontrolador e um computador hospedeiro. Para controlar e monitorar tal interação, pode-se utilizar a ferramenta presente no *Serial Monitor*. A prática "Interação teclado - microcontrolador" permite que o aluno, a partir do teclado do computador, acione LEDs presentes no circuito externo à plataforma, visualizando o envio de dados pelo Serial Monitor. Para isso, s˜ao apresentadas ao aluno as funções adequadas, como *Serial.begin()*, *Serial.read()* e *Serial.flush()*. Conceitos e instruções apresentados em aula anterior também são utilizados.

#### **4.4. Leitura de sensor de luminosidade LDR**

O sensor de luminosidade LDR é uma resistência variável cujo valor da resistência varia de acordo com a quantidade de luz incidente sobre o sensor. Quanto mais luz incidir sobre o mesmo, menor será sua resistência. O efeito f´ısico pode ser aproveitado em diversos projetos. Por exemplo, ele pode ser usado como fotoc´elula. Muito utilizada em postes de iluminação pública, a mesma consiste no uso do sensor de luminosidade para identificar quando há a necessidade de que a lâmpada do poste seja acesa. No caso, quando é dia, a lâmpada ´e apagada pelo circuito e, quando anoitece, a mesma ´e acesa. A pr´atica "Leitura de sensor de luminosidade LDR" explora esse efeito. Aproveitando conceitos aprendidos em aulas anteriores, o aluno aciona um LED presente no circuito externo `a plataforma, variando a quantidade de luz incidente no sensor de luminosidade. Ele simula, assim, o que acontece em um projeto real, como o da fotocélula do poste de iluminação pública.

#### **4.5. Leitura de sensor de temperatura**

O sensor de temperatura LM335A é um dispositivo eletrônico que, adequadamente energizado, apresenta uma variação de tensão elétrica de acordo com a temperatura em sua volta. Como explicado em práticas anteriores, o Arduino consegue ler valores analógicos de tensão através de seus pinos analógicos, utilizando um conversor A/D (Analógico/Digital). O sensor apresenta uma variação na sua tensão de saída de 10 mV/K. Por meio de um pequeno c´alculo programado na plataforma, pode-se ler indiretamente a temperatura ambiente e monitor´a-la no Serial Monitor, em diferentes escalas de temperatura, como Celsius e Fahrenheit. E explicado ´ aos alunos tanto o funcionamento do sensor como o cálculo utilizado na leitura da temperatura. No final da prática, é pedido ao aluno que elabore um código para que, dada uma determinada temperatura, ocorra o acionamento de um buzzer, de forma a indicar alguma situação de perigo.

#### **4.6. Controle remoto infravermelho (IR)**

 $\overline{O}$  controle remoto via sinal infravermelho  $\overline{(IR)}$  é muito útil e largamente empregado em diversas aplicações. Nessa prática, os alunos são instruídos a identificar o código de cada uma das teclas de um controle remoto IR, através da leitura de um sensor de controle remoto IR. Os códigos das teclas são previamente conhecidos e anexados a um programa de leitura do sensor. Posteriormente, os alunos utilizam esse código para acionamento de LEDs e/ou buzzers, de acordo com as teclas pressionadas, simulando um circuito de controle real. Para tal, aqui são ensinados o funcionamento da transmissão infravermelho, o funcionamento do sensor e como é feita a programação da plataforma usando a biblioteca NCIRrcv.h.

#### **4.7. Jogo Genius**

O jogo Genius foi um jogo muito famoso na década de 1980. Ele buscava estimular a memória do jogador atrav´es do uso de luzes coloridas e de sons associados `as cores. Essa pr´atica utiliza 4 bot˜oes, 4 LEDs de cores diferentes, alguns resistores e um buzzer. O jogo propõe a memorização de uma sequência de cores e de sons, com níveis crescentes de dificuldade. A cada nível, o Arduino aciona um determinado número de LEDs aleatoriamente, piscando-os. Ao mesmo tempo, ele gera um som no buzzer, com um tom diferente para cada LED. O jogador deve pressionar os botões correspondentes aos LEDs piscados. Por exemplo, na primeira rodada, a plataforma aciona o LED vermelho, gerando o tom associado a ele. O jogador deve acionar o botão correspondente ao LED vermelho. Na segunda rodada, será acionado o LED vermelho seguido do LED azul, sendo gerados os tons correspondentes a tais cores. O jogador deve acionar os botões correspondentes. O processo continua com um acionamento em número crescente e randômico, até que o jogador erre a sequência de botões, retornando o jogo ao estado inicial. Nessa prática, são utilizados os conhecimentos adquiridos nas práticas de leitura de botões e de acionamento de LEDs.

#### 4.8. Transmissão de dados via radiofrequência (RF)

A transmissão de dados via radiofrequência é abundantemente utilizada em projetos de controle e automação, para troca de informações. Por exemplo, esse é o mecanismo comumente utilizado para o acionamento remoto de portões de garagens. Nessa prática, ensina-se aos alunos como utilizar transmissores e receptores RF, com frequência de trabalho de 434 MHz, para transmissão de dados. Para isso, são utilizados dois Arduinos e um par transmissor-receptor. Um dos Arduinos fica a cargo de transmitir os dados e o outro de recebê-los. Os dados a serem transmitidos são exibidos no Serial Monitor, no computador hospedeiro onde o Arduino transmissor est´a conectado. Ao receber a mensagem, o Arduino receptor a interpreta e atua de alguma forma sobre um circuito externo a ele. Na prática em questão, LEDs são acesos quando determinada mensagem é enviada. Nessa aula, são passados conhecimentos de transmissão de dados e das bibliotecas utilizadas na programação.

### **4.9. Acionamento de opera¸c˜oes no Linux via IR**

Quase toda apresentação previamente preparada utiliza um aplicativo computacional para organização e sequenciamento de *slides*. Isso originou o projeto "Acionamento de operações no Linux via IR", que foi elaborado utilizando o projeto anterior "Controle remoto IR". Com o uso do código desenvolvido anteriormente, identificam-se as teclas acionadas no controle remoto. Após a identificação das teclas, um pequeno código escrito na linguagem Python, é programado no computador hospedeiro do Arduino receptor. Esse código em Python interpreta uma mensagem enviada pelo Arduino e aciona operações no sistema operacional Linux como, por exemplo, a de avançar ou de retroceder *slides*. Pode-se também acionar um outro aplicativo, como um reprodutor de vídeo ou de música. O funcionamento de cada parte do projeto é explicado aos alunos, assim como é feita a programação em Python. Isso permite que os alunos realizem o projeto em aula e tenham um primeiro contato com outra linguagem de programação simples, além de estarem construindo algo com funcionalidade real e possível de ser implementado.

### **5. Implanta¸c˜ao do curso piloto**

Uma vez preparado o conteúdo do curso, passou-se à definição do local para a sua realização. Dado que o mesmo possui um caráter prático, o local mais adequado é um laboratório. Por diversos fatores, inclusive o fato de ser uma atividade complementar àquelas já realizadas na matriz curricular da graduação, optou-se por utilizar o Laboratório de Projetos em Eletrônica e Computação (LaPEC) [8] pelo qual o tutor é o responsável. Sendo o LaPEC um laboratório idealizado para a realização de projetos (de alunos, de disciplina, de projeto final de graduação e de pós-graduação), foi necessário um esforço inicial para adequá-lo às aulas, ainda que fossem aulas práticas. Como esperado, ocorreram alguns imprevistos, como, por exemplo, uma falha geral de funcionamento no aparelho de ar-condicionado, em pleno verão. Apesar de todos os problemas, a dedicação e a persistência de todos os alunos envolvidos, organizadores e participantes, possibilitou a realização do curso.

Para a divulgação do curso, além de afixar avisos nos murais mantidos pelo Grupo e da comunicação informal entre os alunos, o Grupo fez uma visita na aula de Metodologia Científica Aplicada à Engenharia de Telecomunicações, disciplina de primeiro semestre da graduação, duas semanas antes do início. Isso rendeu uma procura que excedeu as dezesseis vagas oferecidas, sendo necessário formar uma lista de espera.

Dada a grande procura e a desistência de três alunos do primeiro semestre, foi possível incorporar um aluno do Curso de Ciências da Computação, bem como dois alunos da Engenharia de Telecomunicações que não eram do primeiro período.

O p´ublico alvo eram alunos que tinham acabado de sair do ensino m´edio. Assim, poucos foram os que tiveram algum contato com programação, componentes eletrônicos ou ainda microcontroladores. Pensando nisso, o Grupo decidiu por escrever um tutorial de componentes eletrônicos, para que os alunos pudessem ter uma fonte de consulta rápida, focada nos componentes utilizados nas práticas. Durante o curso, a cada vez que um novo componente era utilizado, explicava-se do que se tratava o componente e mostravam-se as anotações do tutorial. O mesmo procedimento foi executado em relação à programação com o Arduino.

O per´ıodo de realiza¸c˜ao do curso piloto coincidiu com dois eventos. De um lado, o evento anual da Escola de Engenharia da UFF, a Semana da Engenharia (SEMENGE), onde a direção da Escola convida palestrantes e oferece minicursos para os alunos. De outro, o evento anual da UFF, Agenda Acadêmica, onde são reunidas atividades de pesquisa, ensino, extensão e Grupos PET. O Grupo costuma participar de ambos os eventos, organizando, desde 2007, a Semana de Telecomunicações (SeTel), ficando responsável pela parte de Engenharia de Telecomunicações da SEMENGE. Aproveitando essa oportunidade, o Grupo decidiu ainda por oferecer um inicurso de Linguagem de Programação C, utilizando o tutorial redigido, para que os alunos atuais e futuros do curso de Arduino tivessem maior facilidade na hora de programar o microcontrolador e ao mesmo tempo avaliar o tutorial.

### **6. Pesquisa de satisfa¸c˜ao**

Buscando uma forma de avaliar o projeto educacional desenvolvido e, a partir dessa avaliação, corrigir possíveis deficiências apontadas, foi decidido realizar uma pesquisa de satisfação com os alunos.

Foi elaborado um questionário contendo 10 (dez) perguntas, onde foi possível opinar em uma escala de 1 (p´essimo) a 5 (excelente) sobre o curso em si e sobre o desempenho dos alunos que ministraram o curso.

As perguntas sobre o curso tiveram a intenção de avaliar a dificuldade enfrentada pelos alunos, o grau de interesse despertado e o grau de satisfação gerada, na realização das práticas propostas. Foi abordada também a questão do espaço e da infraestrutura existente, além do material didático produzido pelo Grupo e o interesse do aluno em ingressar no Grupo.

Os questionamentos sobre os integrantes que ministraram o curso visaram avaliar o grau de conex˜ao com a turma, o domínio do conteúdo, a clareza de exposição, a paciência no atendimento e a dedicação de forma geral.

As pontuações obtidas podem ser vistas nos gráficos apresentados nos Gráficos 1 e 2, onde a pergunta ´e apresentada no topo. O eixo horizontal determina os valores num´ericos utilizados na resposta (1 a 5). O eixo vertical indica a quantidade de pessoas que responderam.

O resultado geral indicou um bom grau de satisfação dos alunos pelo curso em si, pois, ao calcular o valor m´edio de todas as perguntas, obteve-se o valor de 4,32, em uma escala de 1 a 5.

Nas perguntas onde era esperado um desempenho negativo ("O que você achou do LaPEC? O laboratório agradou na questão do conforto?" e "O laboratório agradou em questão de espaço?"), em função dos problemas enfrentados durante o curso, obteve-se m´edia de 3,29, em uma escala de 1 a 5.

### **7. Conclus˜oes**

A partir de uma linha de trabalho do Grupo, alguns de seus integrantes visualizaram a possibilidade de criação de um curso sobre o *kit* de desenvolvimento Arduino, envolvendo ainda aspectos teóricos básicos em Eletrônica e em Computação, para alunos do primeiro semestre do Curso de Engenharia de Telecomunicações da UFF. Consequentemente, foi desenvolvido um projeto educacional em todas as suas etapas, da concepção à realização, incluindo uma pesquisa de satisfação.

A partir do curso piloto realizado, foi proposto e aprovado um curso formal e duradouro, na modalidade de uma disciplina optativa, a qual foi aprovada em reunião de departamento e implantada nos períodos letivos 2014/1 e 2014/2.

Buscando implementar um processo de estímulo e iniciação à docência no Grupo PET - Tele, sendo isso favorecido pelo caráter predominantemente prático da disciplina proposta, as atividades foram inicialmente administradas pelos bolsistas Roberto Brauer Di Renna e Thiago Elias Bitencourt Cunha, sob a supervisão, o acompanhamento e o controle, do atual professor tutor do Grupo. A fim de manter o dinamismo das aulas, outros integrantes do Grupo participaram como monitores. Dessa forma, todo o Grupo (tutor e bolsistas) participou não apenas da organização do curso, mas também do seu processo de ensino-aprendizagem.

Como trabalhos futuros, o Grupo visualiza a manutenção do material didático produzido, bem como a busca por possíveis melhorias na disciplina optativa.

# **Agradecimentos**

O Grupo PET - Tele da UFF faz parte do Programa de Educação Tutorial (PET), financiado pelo Ministério da Educação (MEC) [1].

O Grupo PET - Tele utiliza o Laboratório LaPEC, do TET/UFF, para os seus desenvolvimentos [8]. Os autores agradecem aos demais integrantes do grupo PET - Tele e aos alunos da graduação que participaram da oficina com muito interesse e vontade de aprender, enfrentando positivamente as muitas adversidades que surgiram.

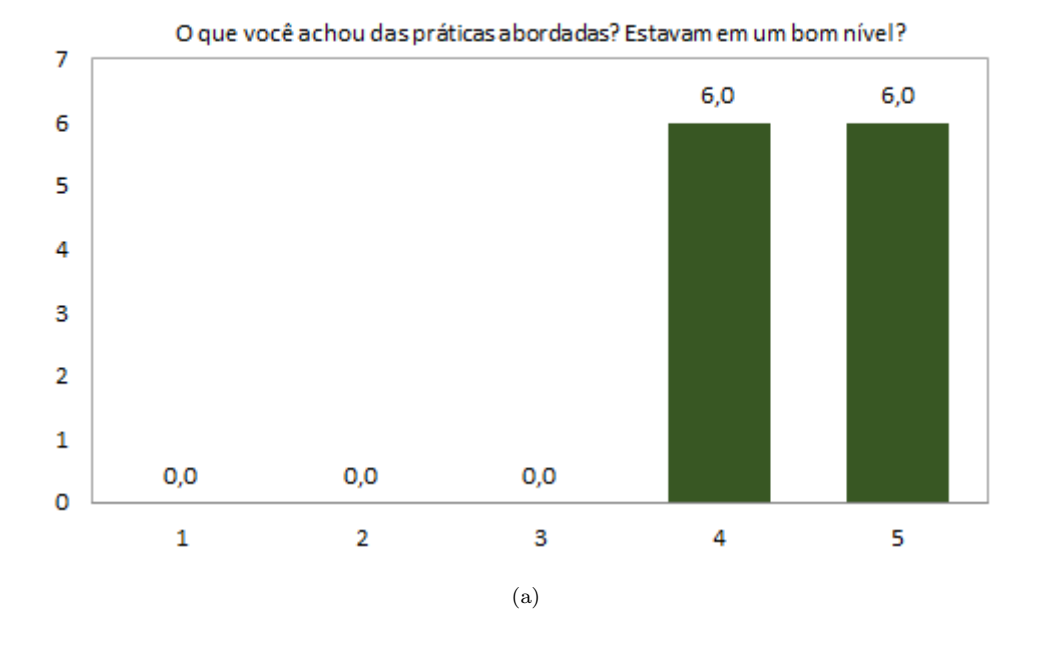

O que você achou do cronograma das práticas? Elas possuíram uma boa cronologia?

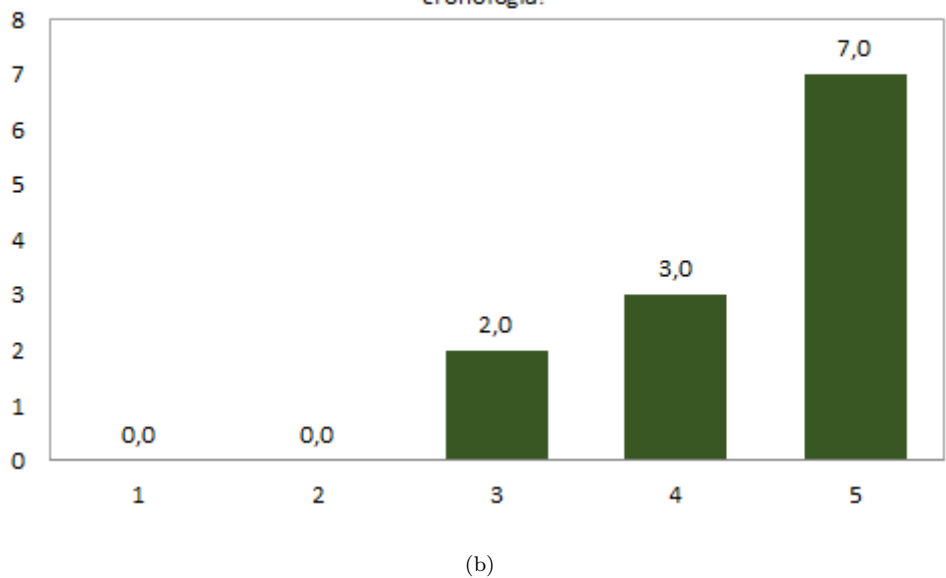

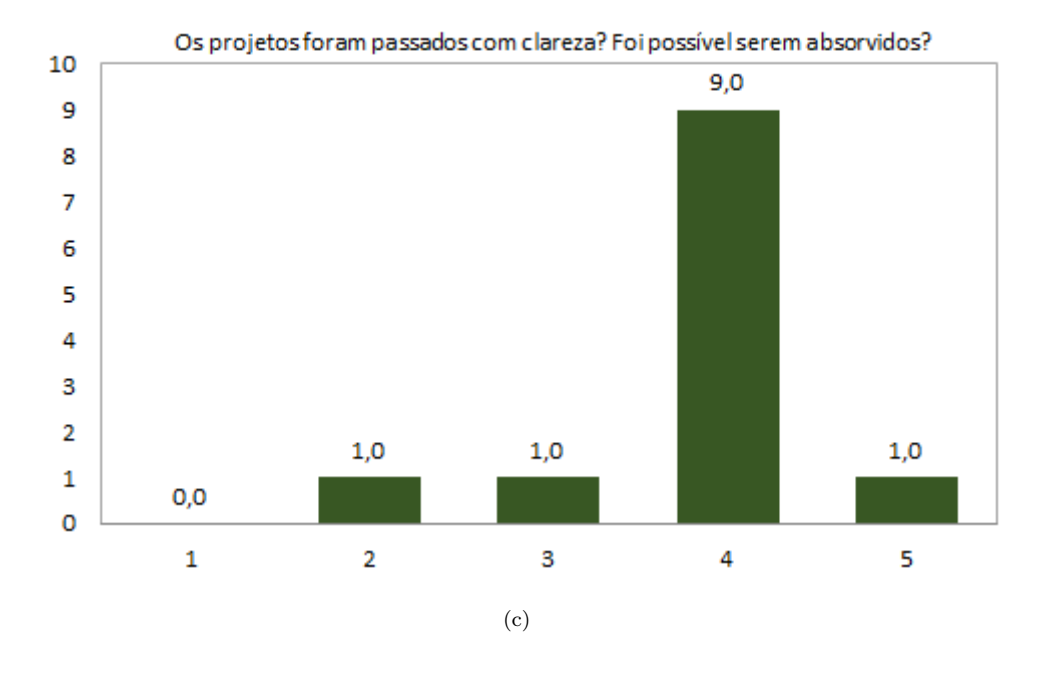

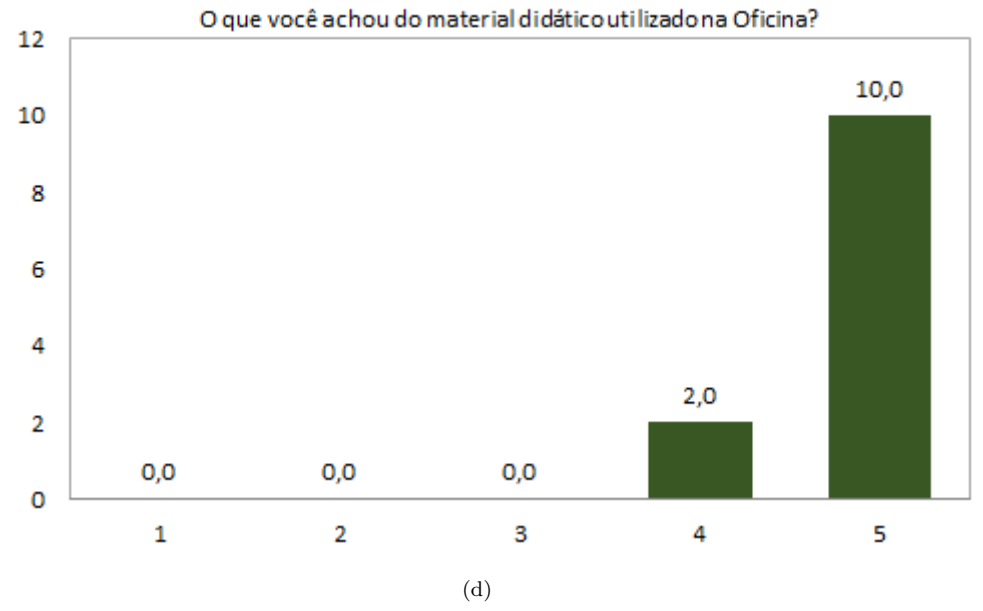

Gráfico 1. Gráficos referentes às quatro primeiras perguntas.

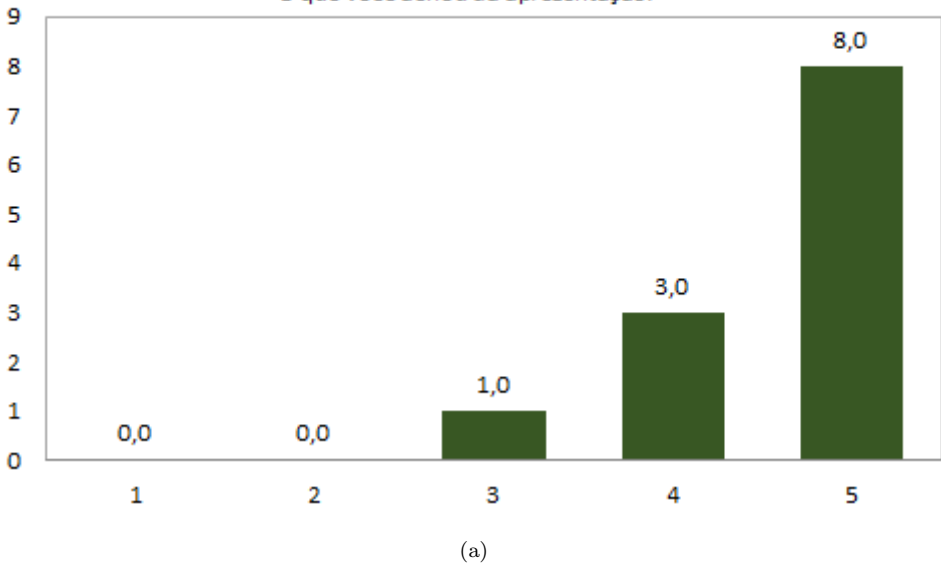

O que você achou da apresentação?

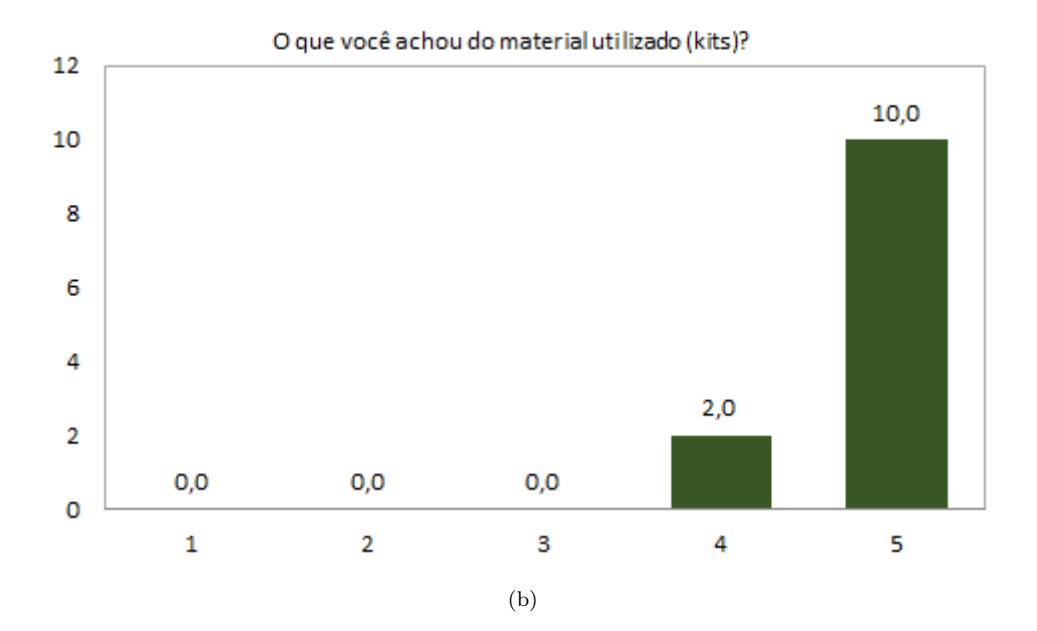

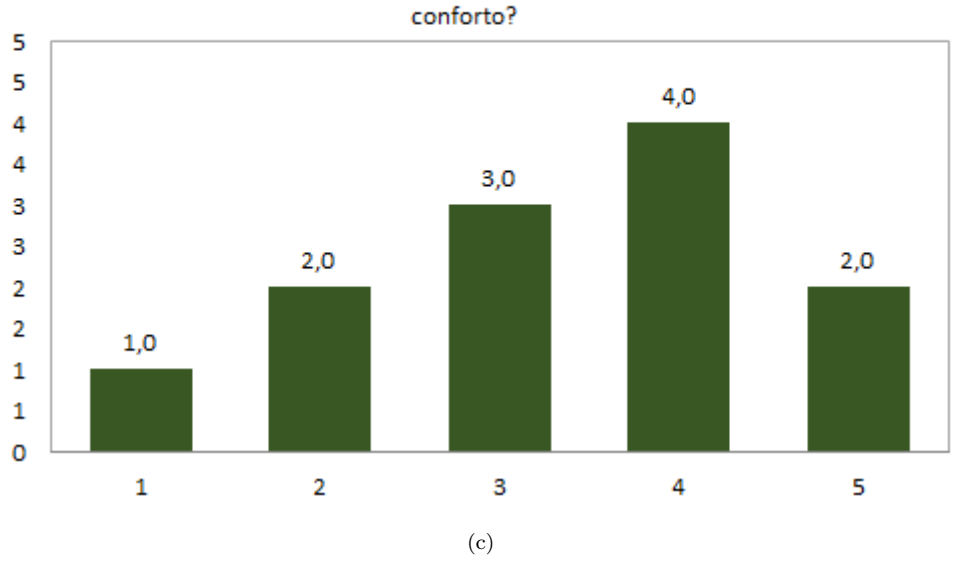

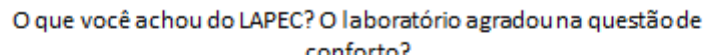

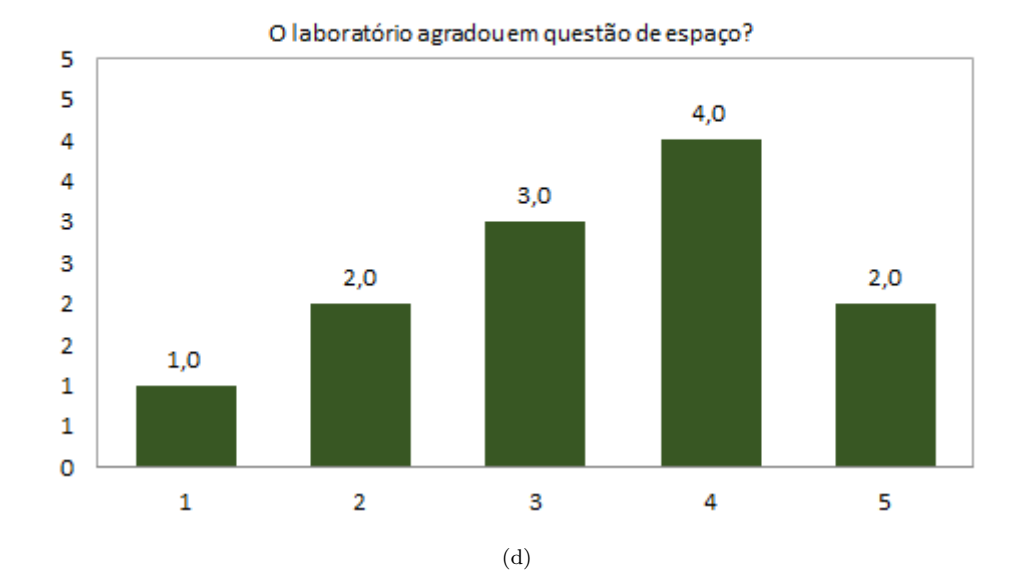

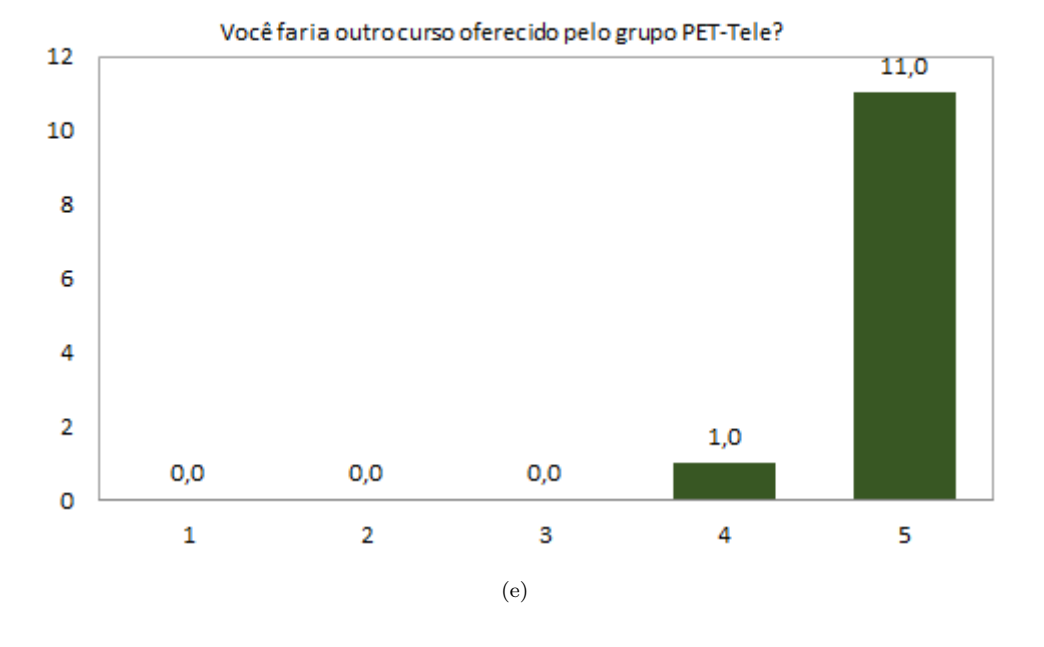

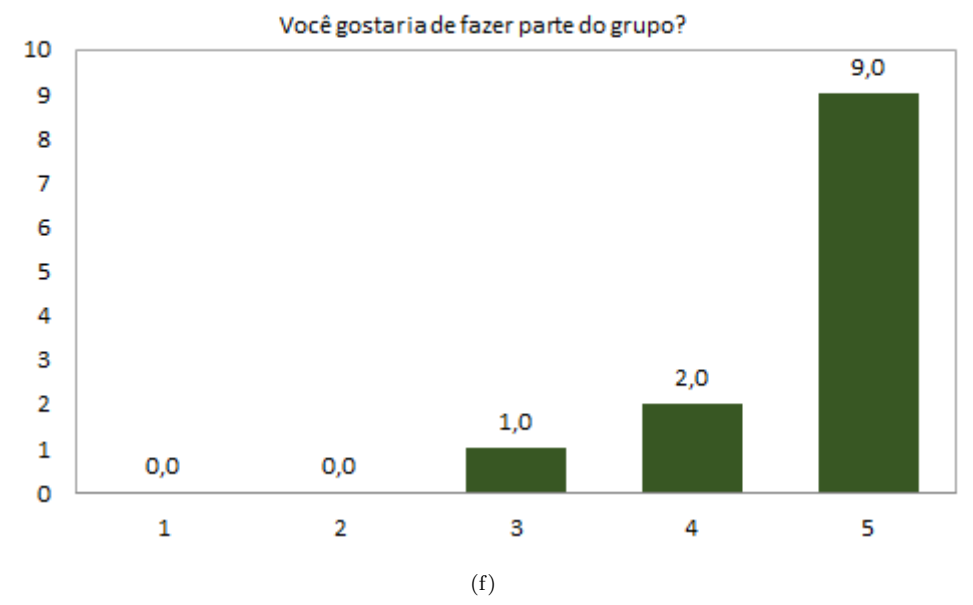

Gráfico 2. Gráficos referentes às últimas seis perguntas.

# **Referˆencias**

- [1] Portal do Ministério da Educação: O Programa de Educação Tutorial (PET). Disponível em: *<*http://portal.mec.gov.br/index.php?option=com content&view=article&id=12223&ativo=481&Item id=480*>*. Acesso em: 22 abr. 2015.
- [2] Portal do grupo PET Tele da Universidade Federal Fluminense (UFF). Disponível em: *<*http://www.telecom.uff.br/pet*>*. Acesso em: 22 abr. 2015.
- [3] Kit de Desenvolvimento Arduino: *Getting Started with Arduino*. Disponível em: *<*http://www.arduino.cc/en/Guide/HomePage*>*. Acesso em: 22 abr. 2015.
- [4] E. G. P. Fonseca and A. S. de la Vega, "Tutorial sobre Introdução a Projetos Utilizando o Kit de Desenvolvimento Arduino (anais de congresso", in *XXXIX Congresso Brasileiro de Educação em Engenharia (Cobenge)*, Blumenau, 2011.
- [5] Portal da Olimpíada Brasileira de Robótica: Modalidade Prática. Disponível em: *<*http://www.obr.org.br/?page id=1790*>*. Acesso em: 22 abr. 2015.
- [6] Portal do grupo PET Tele da UFF: Apostila de cursos. Dispon´ıvel em: *<*http://www.telecom.uff.br/pet/petws/index.php?pagina=downloads/apostilas*>*. Acesso em: 22 abr. 2015.
- [7] J. Oxer and H. Blemings. "*Practical Arduino: Cool Projects for Open Source Hardware*". Editora Springer, New York, NY, 2009.
- [8] Portal da Universidade Federal Fluminense: Laboratório de Projetos em Eletrônica e Computação -LaPEC. Dispon´ıvel em: *<*http://www.telecom.uff.br/delavega/LaPEC*>*. Acesso em: 22 abr. 2015.